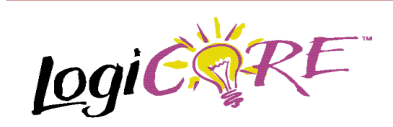

**Adder/Subtracter V2.0**

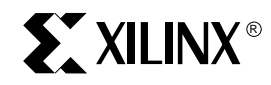

Xilinx Inc. 2100 Logic Drive San Jose, CA 95124 Phone: +1 408-559-7778 Fax: +1 408-559-7114 URL: www.xilinx.com/support/techsup/appinfo www.xilinx.com/ipcenter

**Adder Subtracter** 

## **Features**

- Drop-in module for Virtex, Virtex™-II, Virtex™-E and Spartan<sup>™</sup>–ΙΙ FPGAs
- Generates Adder, Subtracter and Adder/Subtracter
- Supports 2's complement signed and unsigned operations
- Supports inputs ranging from 1 to 64 bits wide

#### June 30, 2000 **Product Specification** Product Specification

- Supports outputs ranging from 1 to 66 bits wide
- Optional registered output with optional clock enable and asynchronous and synchronous controls
- Optional Bypass (Load) capability
- Incorporates Xilinx Smart-IP technology for maximum performance
- To be used with version 3.1i and later of the Xilinx CORE Generator System

# **Functional Description**

The Adder/Subtracter module can create adders, subtracters and adder/subtracters which operate on signed or unsigned data. The data inputs are provided on the A and B input buses, and, optionally, the B value can be set to a constant. The result is available on the output bus. Optional carry input and carry/borrow/overflow outputs are available. Outputs can be registered or non-registered. When a registered output is selected options are also provided for **Clock Enable**, **Asynchronous Set**, **Clear**, and **Init**, and **Syn-**

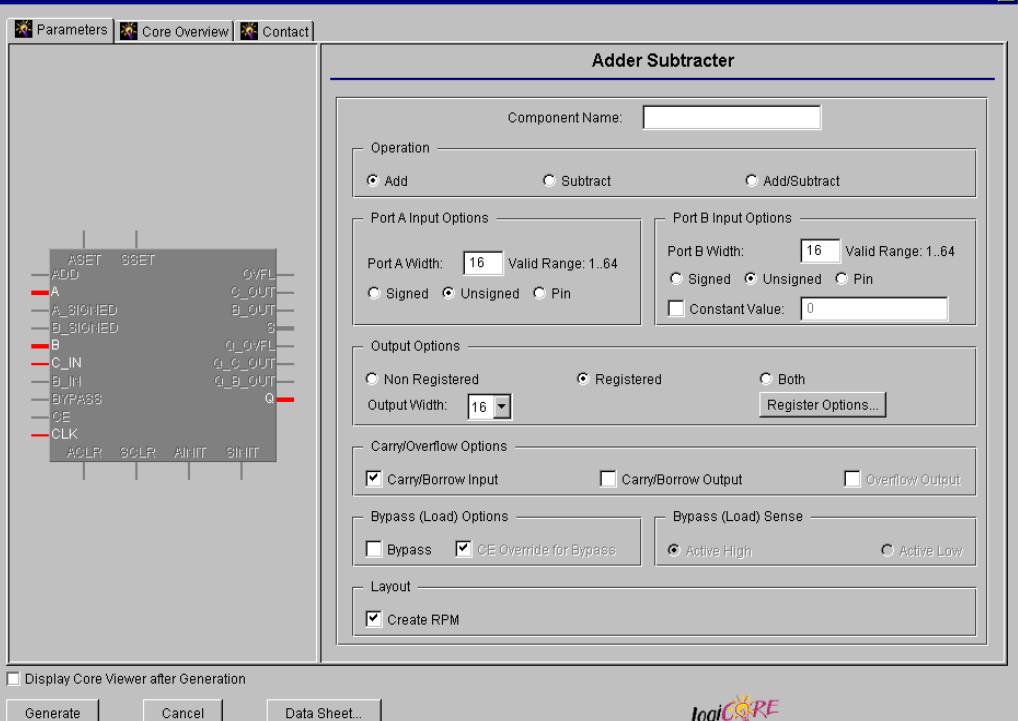

**Figure 1: Main Adder/Subtracter Parameterization Screen**

**chronous Set**, **Clear** and **Init**. An optional **Bypass** capability is also provided which can load the value on the B port directly into the output register. The module can optionally be generated as a Relationally Placed Macro (RPM) or as unplaced logic. When an RPM is generated the logic is placed in a column.

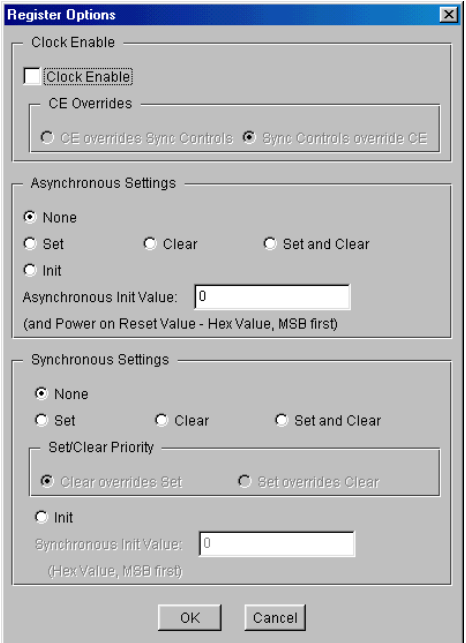

**Figure 2: Adder/Subtracter Register Options Parameterization Screen**

## **Pinout**

Signal names for the schematic symbol are shown in Figure 3 and described in Table 1. Note that Figure 3 shows the C\_OUT and Q\_C\_OUT pins which appear on adder configurations. For a subtracter these pins are named B\_IN, B\_OUT and Q\_B\_OUT, respectively.

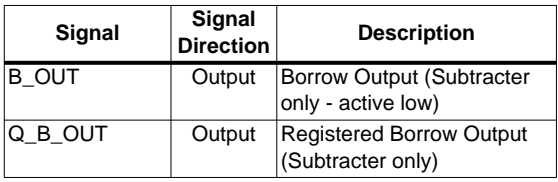

Note:

All control inputs are Active High. Should an Active Low input be required for a particular control pin an inverter must be placed in the path to the pin. The inverter will be absorbed appropriately during mapping.

### **Table 1: Core Signal Pinout**

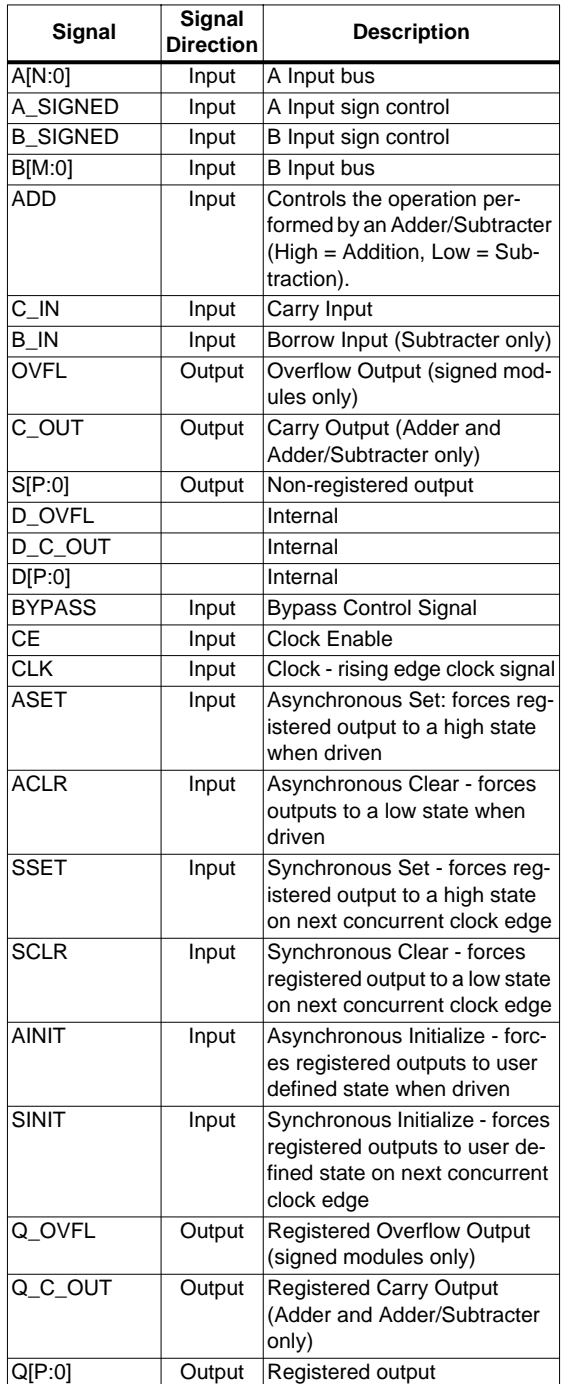

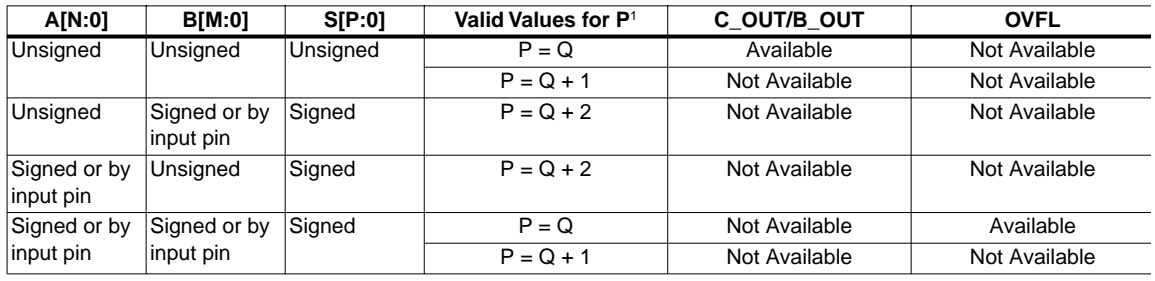

#### **Table 2: Availability of Carry/Borrow/Overflow Outputs and Output Data Type/Size Against Input Data Type**

Note:

1. Q represents the larger of N or M.

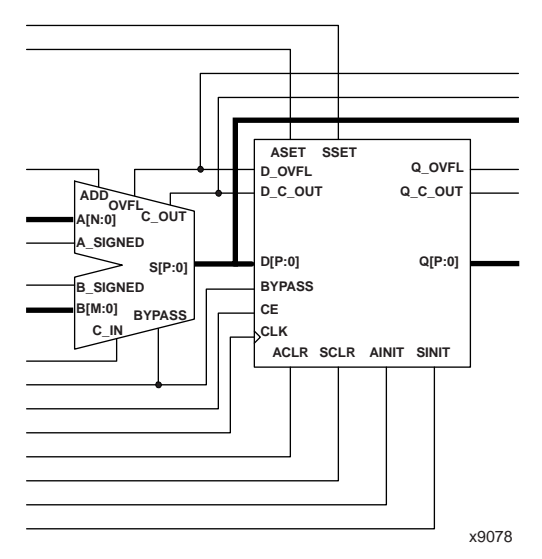

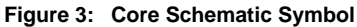

## **CORE Generator Parameters**

The main CORE Generator parameterization screen for this module is shown in Figure 1. The parameters are as follows:

- **Component Name**: The component name is used as the base name of the output files generated for this module. Names must begin with a letter and must be composed from the following characters: a to z, 0 to 9 and "\_".
- **Operation**: Select the appropriate radio button for the operation required. The default setting is **Add**.
- **Port A Input Options**:
	- **Port A Width:** Enter the width of the Port A input. The valid range is 1 to 64. The default value is 16.
- **Port A Sign**: Enter the sign of the Port A input. The default value is **Unsigned**.
- **Port B Input Options**:
	- Port B Width: Enter the width of the Port B input. The valid range is 1 to 64. The default value is 16.
	- **Port B Sign**: Enter the sign of the Port B data. The default value is **Unsigned**.
	- **Constant Value:** When this check box is checked Port B is set to the value that is typed into the adjacent text box. The Constant Value must be entered in hex format and must not exceed the specified **Port B Width**. In most cases specifying Port B to be a constant will create a module without Port B. The only exception to this is when bypass functionality is requested, as Port B is needed to provide the bypass data in this case. The default setting is for the Port B value to be provided via Port B.
	- **Output Options**:
	- Select the appropriate radio button for the types of outputs required. The output options settings selected here apply to all outputs. The default setting is registered.
	- **Output Width:** The output width is specified using the pull-down list. The valid range varies depending on the settings of **Port A Width**, **Port A Sign**, and **Port B Width** and **Port B Sign** as shown in Table 2.
- **Register Options:** This button is only enabled when a registered output has been requested via the **Output Options**. Clicking on this button brings up the Register Options parameterization screen (see Figure 2).
- **Carry/Overflow Options**:
	- **Carry/Borrow Input**: The presence of a C\_IN or B\_IN pin is controlled by the setting of this check box. The pin generated for adders and adder/ subtracters is named C\_IN. The pin generated for subtracters is named B IN. The default behavior is to generate a C\_IN or B\_IN pin.
	- **Carry/Borrow Output:** The presence of a C\_OUT or B\_OUT pin is controlled by the setting of this check

box. This option is only enabled when the module generates an unsigned result (see Table 2). The pin generated for adders and adder/subtracters is named C\_OUT. The pin generated for subtracters is named B\_OUT. The default behavior is to not generate a C\_OUT or B\_OUT pin.

- **Overflow Output:** The presence of an OVFL pin is controlled by the setting of this check box. This option is only enabled when the module generates a signed result (see Table 2). The default behavior is to not generate an OVFL pin.
- **Bypass**: Activating the BYPASS pin allows the value on the Port B to pass through the logic and be loaded into the output register on the next active clock edge. This check box is only available on a registered module. The default is for no BYPASS pin to be generated.
- **CE Override for Bypass**: This parameter controls whether or not the BYPASS input is qualified by CE. When this box is checked the activation of the BYPASS signal will also enable the register. When this box is unchecked the register needs to have CE active in order to load the Port B data. By default this check box is checked.
- **Bypass Sense**: BYPASS is the only pin that has a parameter to control its active sense. This is because selection of an **Active Low** bypass results in a significant area savings for the module. By default this parameter is set to **Active High** so that it conforms with the active sense of all other control signals.
- **Create RPM:** When this box is checked the module will be generated with relative location attributes attached. The resulting placement of the module will be in a column with two bits per slice. The default operation is to create an RPM.

Note that when a module is created as an RPM it is possible that one or more of the module dimensions may exceed those of the device being targeted. If this is the case mapping errors will occur and the compilation process will fail. In this case the module should be regenerated with the **Create RPM** checkbox unchecked.

The Register Options parameterization screen for this module is shown in Figure 2. The parameters are as follows:

- **Clock Enable**: When this box is checked the module is generated with a clock enable input. The default setting is unchecked.
- **CE Overrides**: This parameter controls whether or not the SSET, SCLR, and SINIT inputs are qualified by CE. This parameter is only enabled when a **Clock Enable** input has been requested.

When **CE Overrides Sync Controls** is selected an active level on any of the synchronous control inputs will only be acted upon when the CE pin is Active. Note that this is not the way that the dedicated inputs on the flipflop primitives work, and so setting the **CE Overrides** parameter to **CE Overrides Sync Controls** will force the synchronous control functionality to be implemented using logic in the Look Up Tables (LUTs) preceding the output register. This results in increased resource utilization even when asynchronous controls are not present.

When **Sync Controls override CE** is selected an active level on any of the synchronous control inputs will be acted upon irrespective of the state of the CE pin. This setting is more efficient when asynchronous inputs are not present because it allows the dedicated inputs on the flip-flop primitives to be used for the synchronous control functions. It is less efficient when the presence of asynchronous inputs force the synchronous control functionality to be implemented using logic in the LUTs preceding the output register. This is because the CE signal has to be gated with the synchronous control inputs so that they can all generate a CE signal to the flip-flops, slowing down the CE path and resulting in slower overall operation of the module.

The default setting is **Sync Controls Override CE** so that a more efficient implementation can be generated.

- **Asynchronous Settings**: All asynchronous controls are implemented using the dedicated inputs on the flipflop primitives. The module can be generated with the following asynchronous control inputs by clicking on the appropriate button:
	- **None**: No asynchronous control inputs. This is the default setting.
	- Set: An ASET input pin is generated.
	- **Clear:** An ACLR input pin is generated.
	- Set and Clear: Both ASET and ACLR input pins are generated. ACLR has priority over ASET when both are asserted at the same time.
	- Init: An AINIT input pin is generated which, when asserted, will asynchronously set the output register to the value defined in the **Asynchronous Init Value** text box.
- **Asynchronous Init Value**: This text box accepts a hex value whose width must be less than or equal to the **Input Bus Width**. If a value is entered that is fewer bits than the data width of the output register it is padded with zeros. An invalid value is highlighted in red in the text box.

The value specified in this text box also functions as the power on reset value for the output register. The default value is 0.

• **Synchronous Settings**: When no asynchronous controls are implemented (i.e. the **Asynchronous Setting** is **None**) the synchronous controls can be implemented using the dedicated inputs on the flip-flop primitives. There are exceptions to this, see the description of the **Set/Clear Priority** and **CE Overrides** parameters.

When asynchronous controls are present any synchronous control functionality must be implemented using logic in the Look Up Tables (LUTs) preceding the output register. In the case when a non-registered output is not present, this logic can (in some cases) be absorbed into the same LUTs used to implement the gate function. In cases where this is not possible the synchronous control logic will require an additional LUT per output bit.

The module can be generated with the following synchronous control inputs by clicking on the appropriate button:

- **None**: No synchronous control inputs. This is the default setting.
- Set: An SSET input pin is generated.
- **Clear:** An SCLR input pin is generated.
- **Set and Clear: Both SSET and SCLR input pins are** generated. SCLR/SSET priority is defined by the setting of the Set/Clear Priority parameter.
- **Init:** An SINIT input pin is generated which, when asserted, will asynchronously set the output register to the value defined in the **Synchronous Init Value** text box.
- **Set/Clear Priority**: By selecting the appropriate radio button the priority of synchronous clear to synchronous set can be controlled. This parameter is only enabled when both synchronous set and synchronous clear have been requested.

It is not possible for **Set** to override **Clear** when the synchronous control functionality is implemented using the dedicated inputs on the flip-flop primitives. This can only be implemented using logic in the LUTs preceding the output register.

The default setting is **Clear Overrides Set** so that a more efficient implementation can be generated.

**Synchronous Init Value**: This text box accepts a hex value whose width must be less than or equal to the **Input Bus Width**. If a value is entered that is fewer bits than the data width of the register it is padded with zeros. An invalid value is highlighted in red in the text box. This parameter is only enabled when the **Synchronous Settings** parameter is set to **Init**. The default value is 0.

## **Parameter Values in the XCO File**

Names of XCO file parameters and their parameter values are identical to the names and values shown in the GUI, except that underscore characters () are used instead of spaces. The text in an XCO file is case insensitive.

Table 3 shows the XCO file parameters and values, and summarizes the GUI defaults. The following is an example of the CSET parameters in an XCO file:

CSET component\_name = abc123 CSET operation = adder CSET port\_a\_width =  $16$ CSET port\_a\_sign = unsigned CSET port\_b\_width =  $16$ CSET port  $b$  sign = unsigned CSET port  $b$  constant = FALSE CSET port\_b\_constant\_value = 0000 CSET output\_options = registered CSET output\_width =  $16$ CSET carry\_borrow\_input = TRUE CSET carry\_borrow\_output = FALSE CSET overflow\_output = FALSE CSET bypass = FALSE CSET ce\_override\_for\_bypass = FALSE CSET bypass\_sense =  $active$  high CSET create\_rpm = TRUE CSET clock\_enable = FALSE CSET ce\_overrides = sync\_controls\_override\_ce CSET asynchronous\_settings = none CSET async\_init\_value =  $0000$ CSET synchronous\_settings = none CSET sync\_init\_value = 0000 CSET set clear priority = clear overrides set

## **Core Resource Utilization**

For an accurate measure of the usage of primitives, slices, and CLBs for a particular point solution, check the **Display Core Viewer after Generation** checkbox, in CoreGen.

## **Ordering Information**

This core is downloadable free of charge from the Xilinx IP Center (www.xilinx.com/ipcenter), for use with version 3.1i and later versions of the Xilinx Core Generator System. The Core Generator System is bundled with the Alliance and Foundation implementation tools.

To order Xilinx software contact your local Xilinx sales representative. For information on the Xilinx sales office nearest you, please refer to

http://www.xilinx.com/company/sales.htm.

### **Table 3: Default Values and XCO File Values**

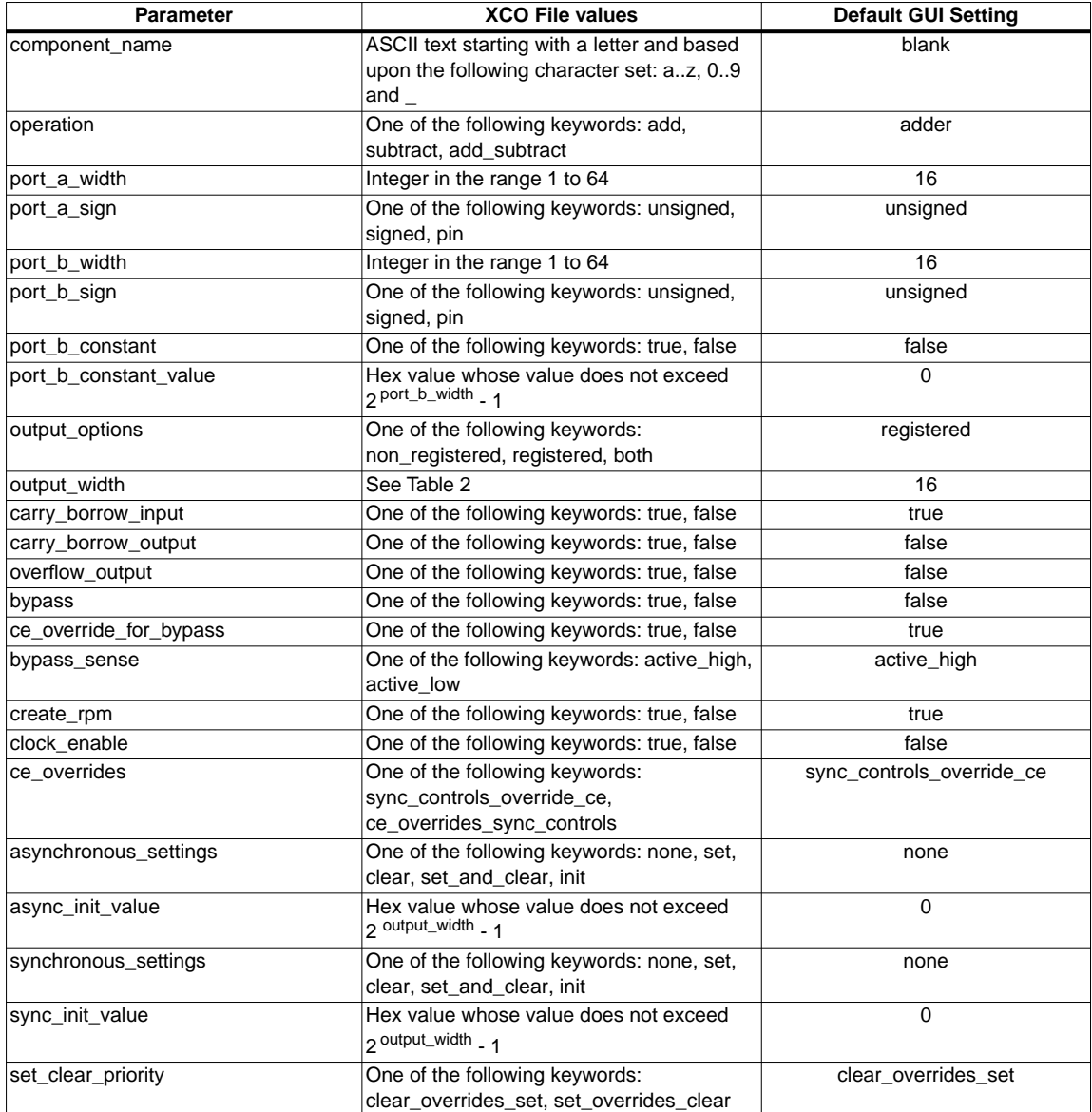